# Lotuspnere

#### **BP101**

#### Adminblast! Over 60 tips in 60 minutes

Paul Mooney / Blue Wave Technology

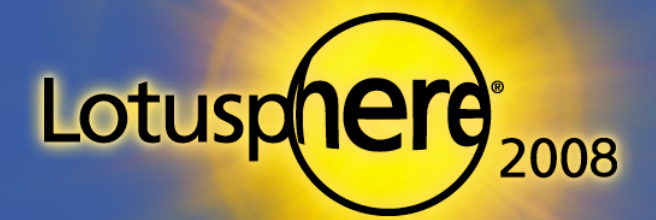

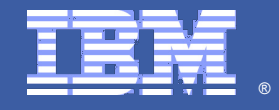

#### About This Presentation

- **Provides you with a brain dump of useful tips**
- **Presentation is self-contained** 
	- $\triangleright$  There is plenty to cover
	- $\blacktriangleright$  All the information you need to implement these tips is in this presentation
- There are over 60 tips
	- Although some "tip pages" have more than one tip!
- If you have any trouble with a tip, email me at: pmooney@pmooney.net

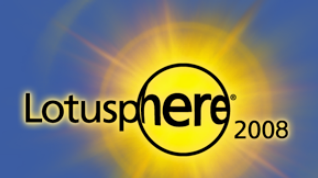

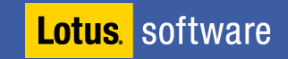

#### Where Did I Get These Tips?

From my life as a consultant ...

#### **Forums**

- www.notes.net
- www-142.ibm.com/software/sw-lotus/support
- **Blogs** 
	- **Just too many to mention!**
	- www.dominoblogs.com
- **Show 'n Tell Thursday** 
	- $\blacktriangleright$  Tips donated by bloggers
	- All categorized and aggregated for convenience
		- **www.rhs.com/web/blog/gregate/v3test.nsf**

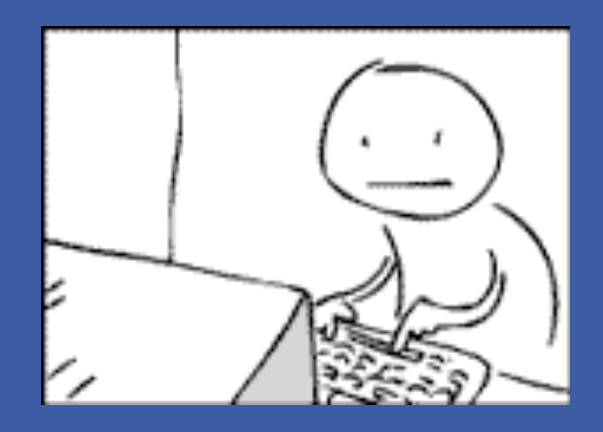

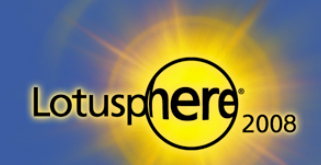

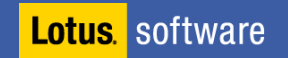

Lotus software

Lotuspnere<sub>2008</sub>

#### Tip #1: Naming Conventions

- **-** Don't use spaces, dots, or ampersands (&) in server, domain, and certifier names
	- **Causes issues in many areas, like SMTP** 
		- Reply to all, with multiple addresses
		- **Internal addresses appear incorrect to Internet recipients**
	- $\triangleright$  Mail connector issues
		- **MS** exchange mail connector does not work correctly in this scenario

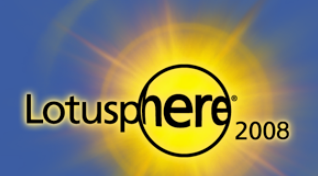

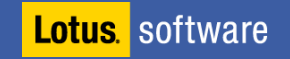

#### Tip #2: Managing Notes.ini Parameters

To easily add, change, delete, and track NOTES. INI parameters, place them in server configuration documents

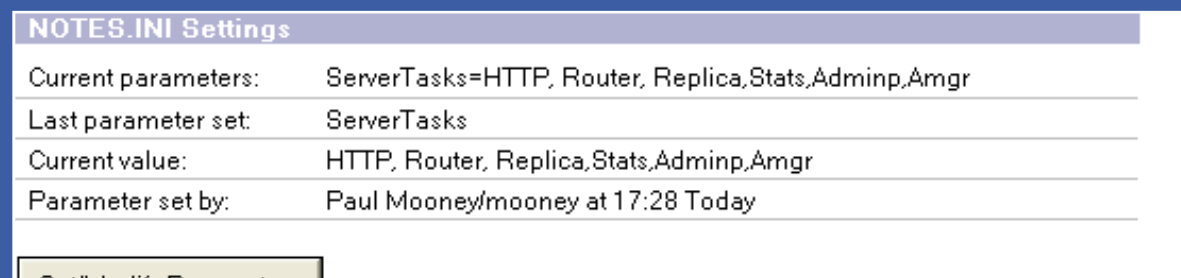

Set/Modify Parameters

- $\triangleright$  Not just those listed in the dialog box add any that you wish
- Great for maintaining standards for servers or server groups
	- **Assists in moving servers custom parameters stay in the config document**
	- **Parameters inherited immediately upon restart**
- Note: Some third-party products don't like this feature!

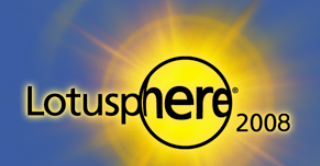

**Lotus** software

#### Tip #3: Restarting Tasks

- **Want to restart tasks that supposedly don't have a restart feature?** 
	- Use the RESTART TASK command
		- **Example: restart task router**
		- **Example: restart task adminp**

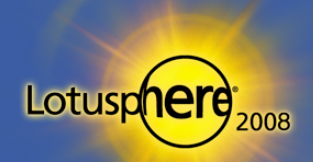

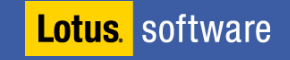

#### Tip #4: Agent Manager Commands

- To see the schedule of agents to be run on the server
	- Type "Tell amgr show schedule" on the console
- To force an agent to run from the console
	- **tell amgr run "database.nsf" 'agent name'** 
		- **Note: Both the double quotes and single quotes are required for this to work**

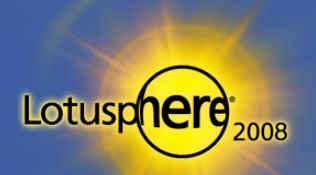

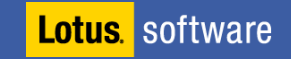

#### Tip #5: Extending Your Logs

- **Default log keeping on LOG.NSF is sometimes too short** 
	- I tend to recommend at least 14 days of logging
- Modify the NOTES. INI on the server
	- LOG=LOG.NSF, 1, 0, 14, 40000
		- " "14" is the number of days LOG.NSF records data

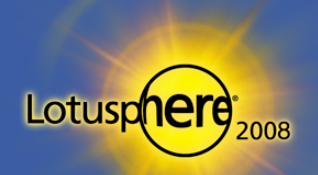

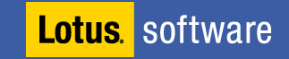

#### Tip #6: Setting Maximum Sessions

- Set the maximum number of sessions the Domino server will accept before refusing requests
	- ▶ Set Config Server\_MaxSessions=n
	- Default  $=$  no limits
- Useful to limit requests in the following scenarios:
	- **Resource-limited server**
	- $\triangleright$  Rogue agents opening many sessions
	- Cluster scenario and balancing user load

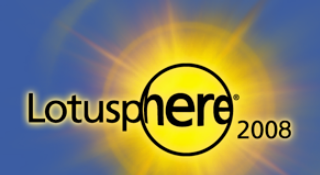

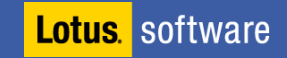

#### Tip #7: Setting Maximum Users

- Set the maximum number of users the Domino server will accept before refusing requests
	- Set Config Server\_MaxUsers=n
- This does not prevent server access

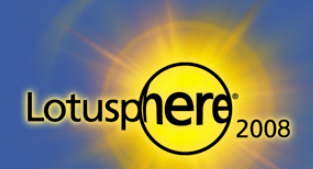

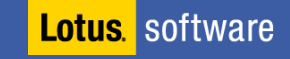

#### Tip #8: Restart Server Delay

- **Restart server command defaults to a 10-second delay**
- **Sometimes this is too short** 
	- $\triangleright$  Running additional tasks
		- **Sametime**
		- **BlackBerry enterprise server**
- Make it longer!
	- SERVER\_RESTART\_DELAY=n
		- $\overline{\phantom{a}}$  N = value in seconds

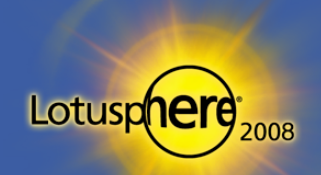

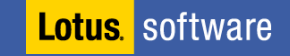

#### Tip #9: Mail Configuration Updates

- **Apply router configuration changes immediately** 
	- Type "Tell router update configuration" on the console
- Get delivery stats from the router
	- Tell router delivery stats"

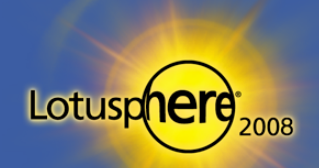

# Tip #10: Saving Mail File Space with Single-Copy

- Modify the template to become a single-copy template
- $\blacksquare$  Run the design task
	- **D** Updates mail databases' property from the template
- $\blacksquare$  Run the compact task
	- Saves approx 10MB per mail file

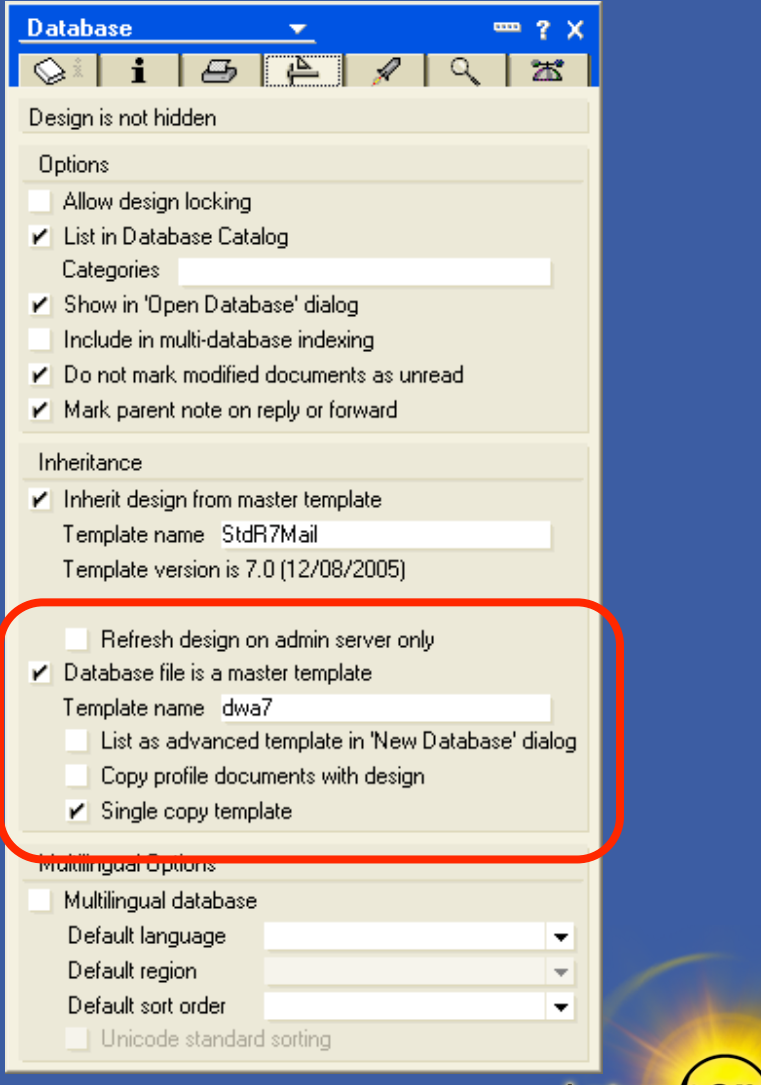

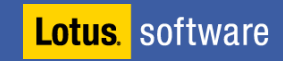

Lotusp

#### Tip #11: SMTP Port Forcing

- Using multiple network cards in a Domino server, you can force SMTP traffic through a specific port to the appropriate card (or any internet port other than HTTP)
	- Allows splitting of traffic by port, i.e., NRPC vs. SMTP
	- **I** Useful in DM7 environment
- **Map the IP address to the port using the SMTPNotesPort ini variable** as shown in the example below

Ports=TCPIP, TCPIPSMTP TCPIP=TCP, 0, 15, 0 **TCPIP\_TCPIPAddress=0,10.12.51.1:1352** TCPIPSMTP=TCP, 0, 15, 0 **TCPIPSMTP\_TCPIPAddress=0, 207.41.72.20:1352 SMTPNotesPort=TCPIPSMTP**

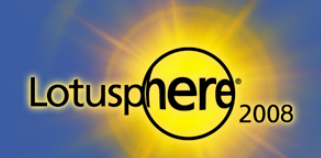

**Lotus** software

# Tip #12: Limiting the Availability of DWA Tabs

- Domino Web Access (DWA) interface loads all tabs by default
	- ▶ Welcome Page, Mail, Calendar, To Do, Contacts, Notebook
- **What if you want to limit the tabs?** 
	- $\triangleright$  For instance, only have users see the Mail and Contacts tabs
- Starting in 7.0, the ini variable, iNotes\_WA\_Areas, allows enabling and disabling of tabs

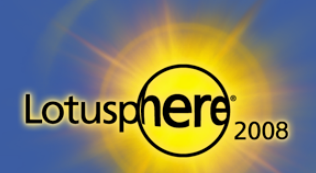

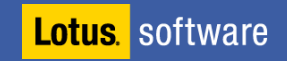

# Tip #12: Limiting the Availability of DWA Tabs

#### $\blacksquare$  iNotes\_WA\_Areas=1,1,1,1,1,1

Where  $0 =$  disable and  $1 =$  enable and the tabs are in order of Welcome Page, Mail, Calendar, To Do, Contacts, Notebook

#### **Example: iNotes\_WA\_Areas=011010**

**D** Only Mail, Calendar, and Contacts are visible

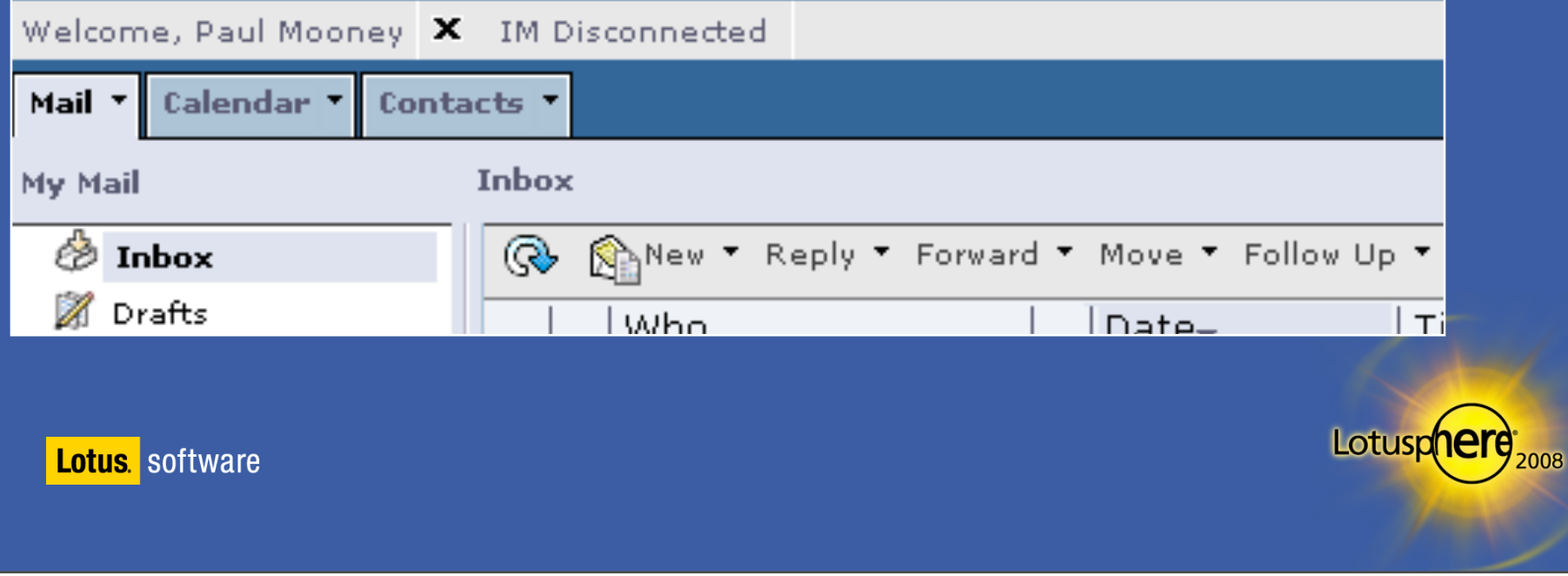

#### Tip #13: DWA Performance — Reuse Windows

- **To force DWA to reuse windows instead of opening up new browser** windows every time a link is clicked, use:
	- ▶ iNotes\_WA\_ReuseChildWindows=1
- This ini variable is available with the 6.5.3 performance fix and above

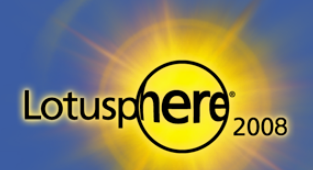

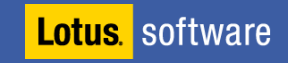

#### Tip #14: DWA Performance — Use Cached Icons

 To improve DWA performance, create a Web Site Rule document to prevent repeated retrieval of icons

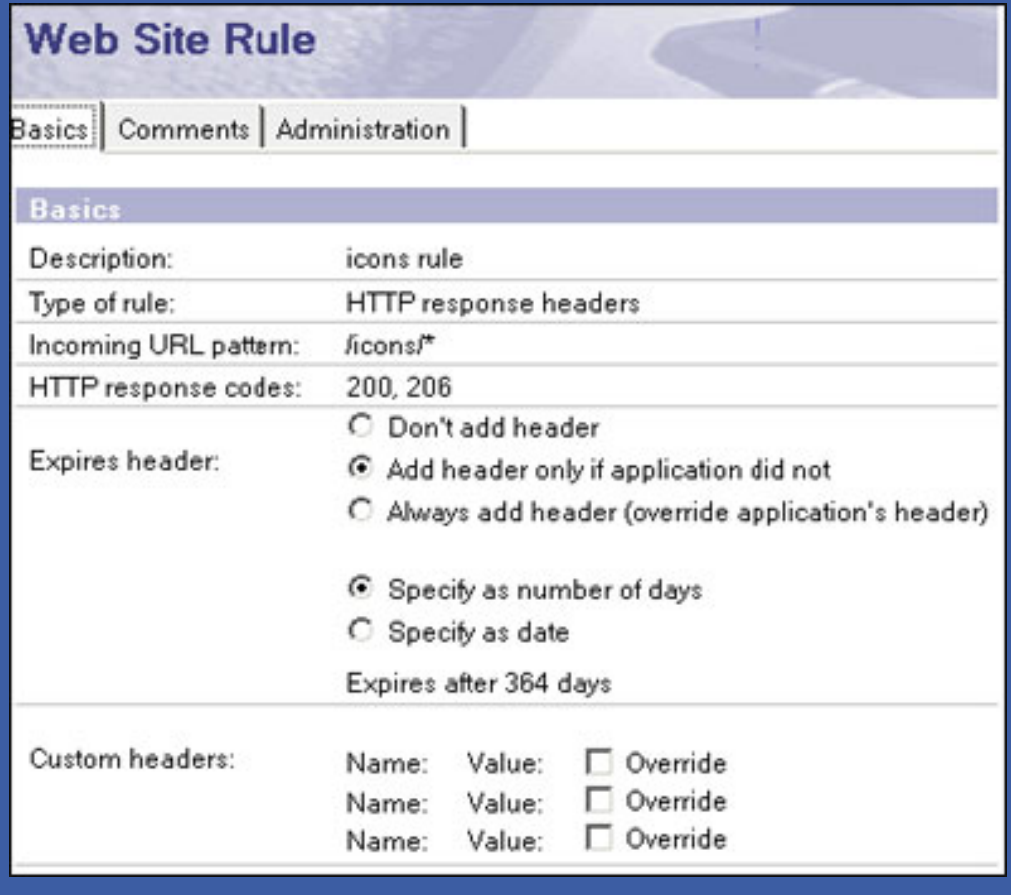

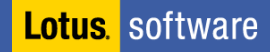

Lotusp

#### Tip #15: Troubleshooting HTTP Configuration

- **If Issue a Tell command at the server console** 
	- **Tell HTTP Dump Config**
- **Dumps HTTP configuration to HTTPCFG.txt in:** 
	- x\Lotus\Domino\data\IBM\_TECHNICAL\_SUPPORT
- Excellent method of getting full configuration of HTTP stack and includes:
	- Rules
	- **Port settings**
- Don't forget "Tell HTTP refresh"
	- Rereads HTTP config without restart

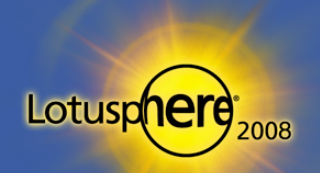

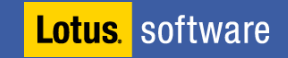

# Tip #16: HTTP Logging — DOMLOG.NSF File Size

- **DOMLOG.NSF records all GET and POST requests, so it can become very** large
- You can ignore certain requests
	- All image requests
	- **All GET requests**
	- Requests from certain IP addresses
- For example, to ignore GET requests:
	- 1. Go to the server document
	- 2. Then, Internet Protocols/HTTP tab
		- **Exclude from logging section**
	- Requires HTTP refresh to take effect

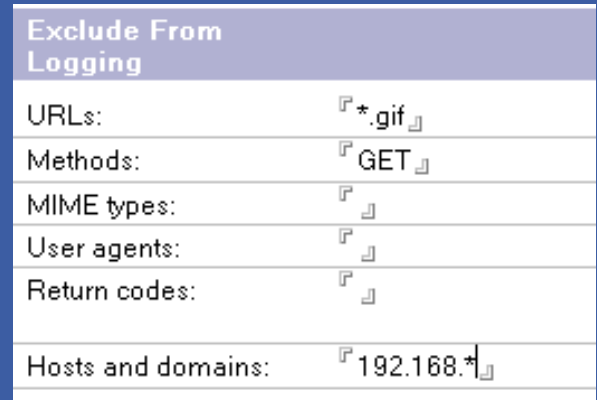

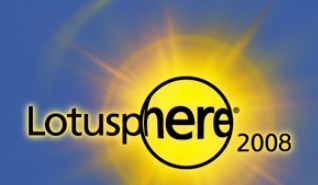

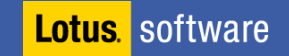

#### Tip #17: HTTP DOMLOG.NSF Cleanup

- Another way to decrease the size of the DOMLOG.NSF database is to enable the cleanup Agent
- This purges data over 10 days old from the database

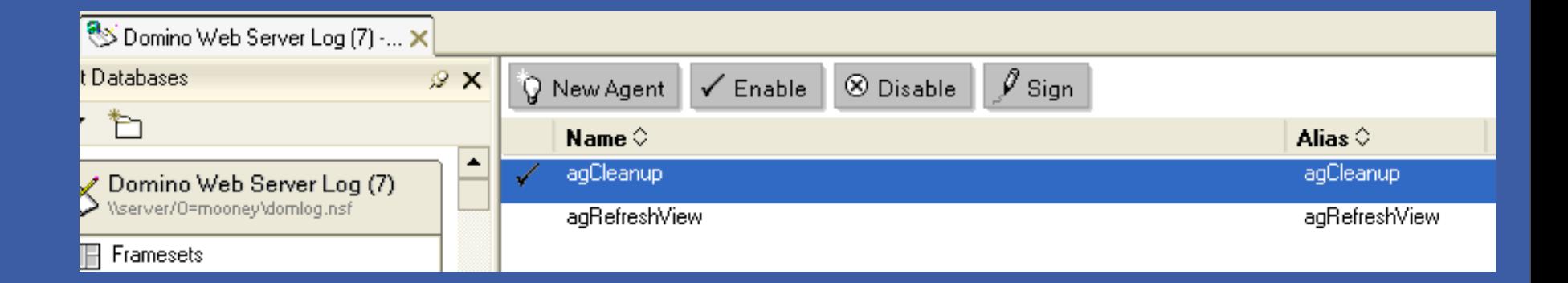

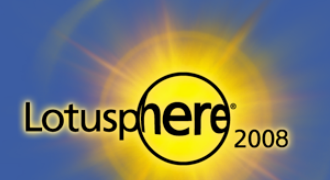

**Lotus** software

# Tip #17: HTTP DOMLOG.NSF Cleanup (cont.)

- **If you wish to increase/decrease number of days**
- Modify the document selection object in the agent

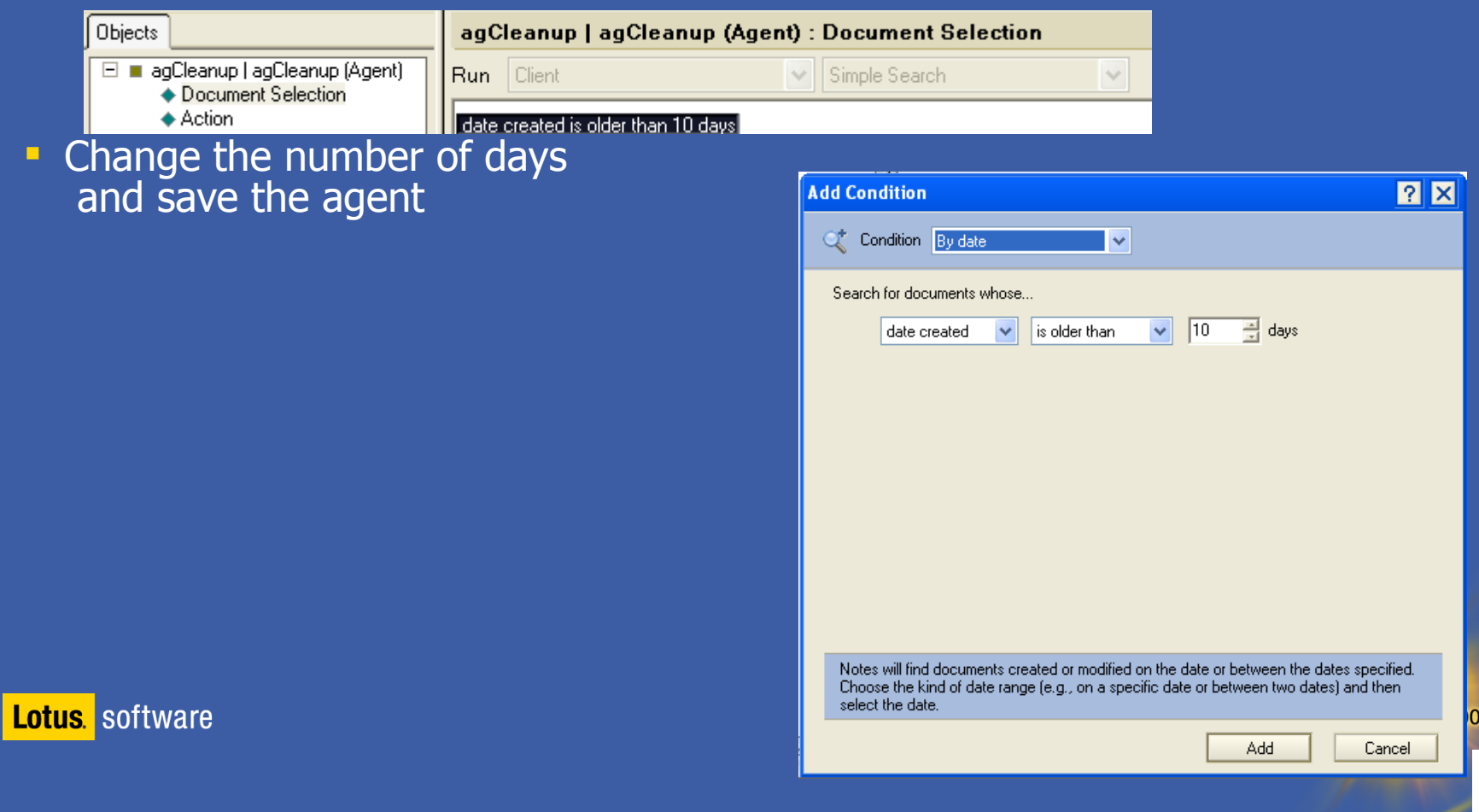

## Tip #18: Restricting the HTTP Upload Size

- **Earlier versions of Domino had no limit on uploaded attachments** 
	- Performance and stability issues occur if no limit is set
- **As of Release 5.x, you can control the POST size**
- Set the Maximum POST data field in the Server document

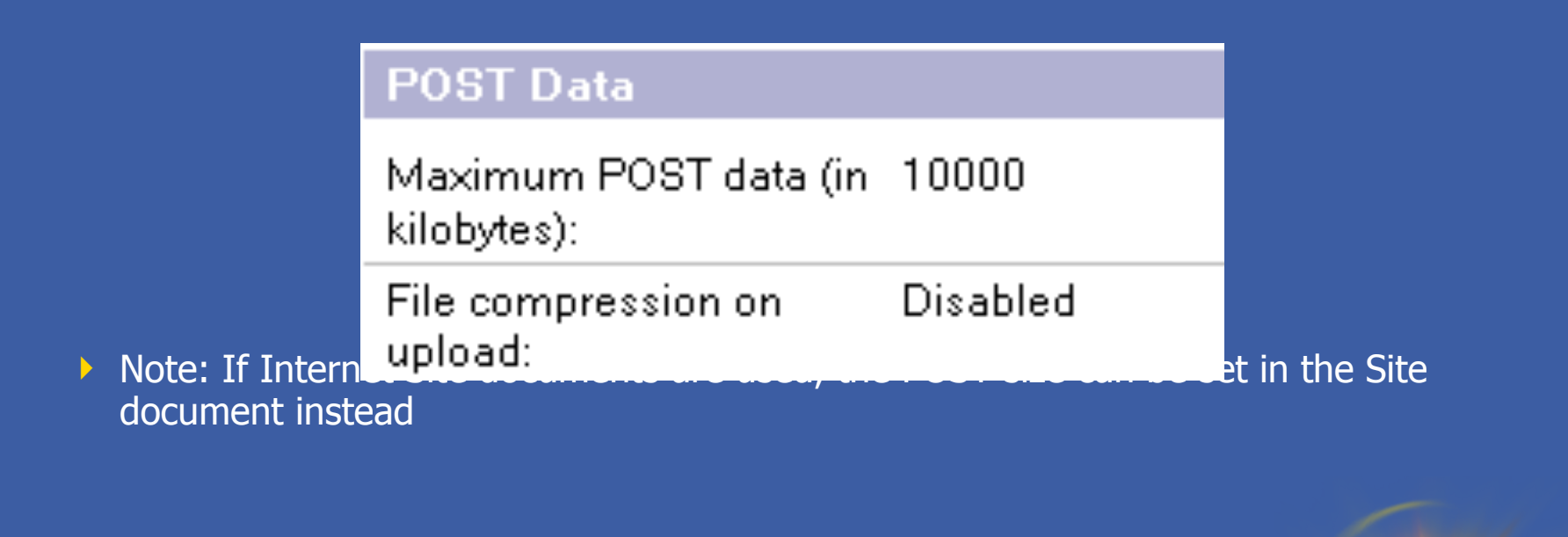

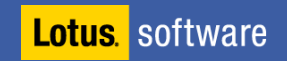

Lotusp

#### Tip #19: HTTP and Internet Passwords

- **HTTP password changes are cached on the server**
- **Can confuse users** 
	- $\triangleright$  At some point, both their old and new passwords work!
- HTTP\_PWD\_CHANGE\_CACHE\_HOURS=0
	- $\triangleright$  Set in the notes ini file
	- $\triangleright$  Prevents both passwords from functioning
	- $\triangleright$  The moment the user changes his/her password, it is the only active password

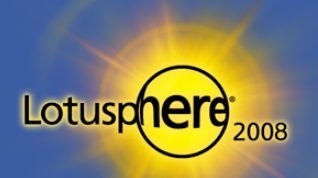

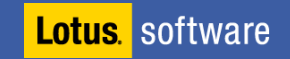

#### Tip #20: HTTP Web Agents

- Agents initiated by an HTTP application are NOT managed by the AMgr task
	- $\triangleright$  They are managed by the HTTP task
	- This is useful to know in order to debug major HTTP peaks

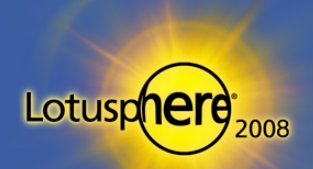

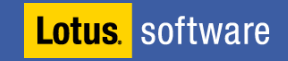

#### Tip #21: HTTP Web Agent Timeouts

#### **Troublesome HTTP Web Agents can hurt HTTP performance**

- **Reporting Agents are an example**
- **For example, if the user clicks a button that generates a large report over a** browser, this could affect the HTTP stack (consuming resources)
- **Set HTTP Agents to timeout after x seconds** 
	- **Default is not set**
	- Poorly configured HTTP triggered agents could "hurt" your server

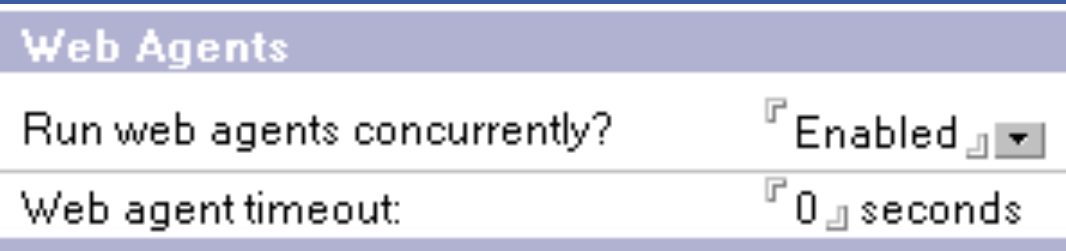

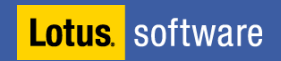

Lotusp

#### Tip #22: Restricting Web Access

- **The database property, "Don't allow URL open," ensures a database** will not be opened from a Web client
	- Restricts: http://Host/Database.nsf/\* commands
		- **Sends 500 Not Authorized error**

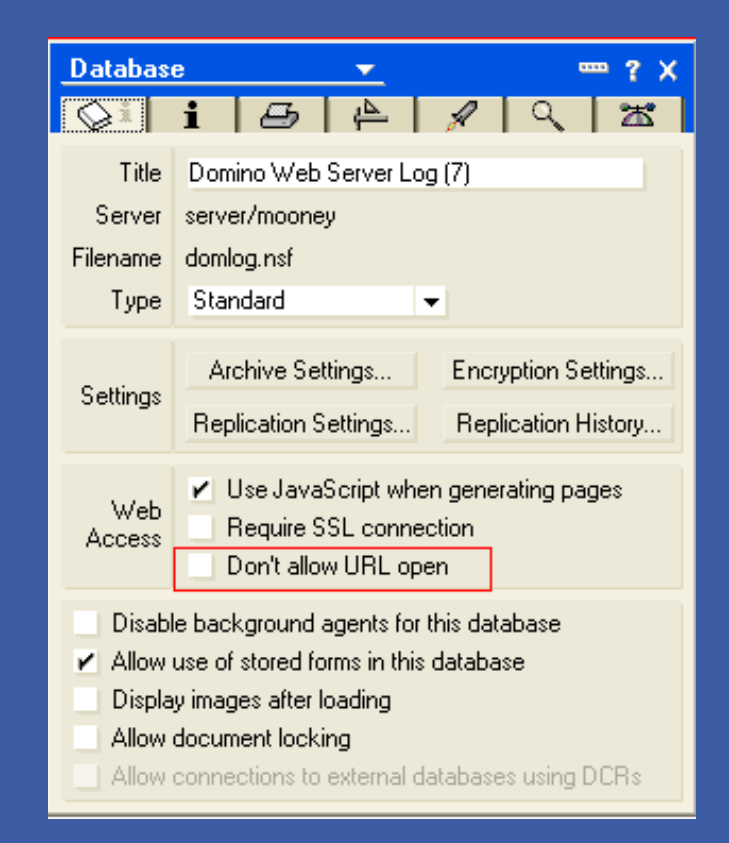

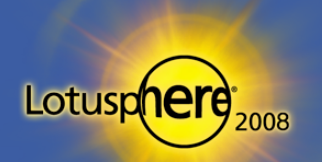

**Lotus** software

#### Tip #23: Cluster Database Creation

- When creating new replicas of databases, or ensuring that replicas exist, use the Admin client to create the replicas from the Files tab
	- $\triangleright$  Right-click on the folder that contains the files to replicate and then choose New  $\rightarrow$  Replica(s)
- **The request for replica creation of all databases in the folder is** submitted to ADMIN4.NSF

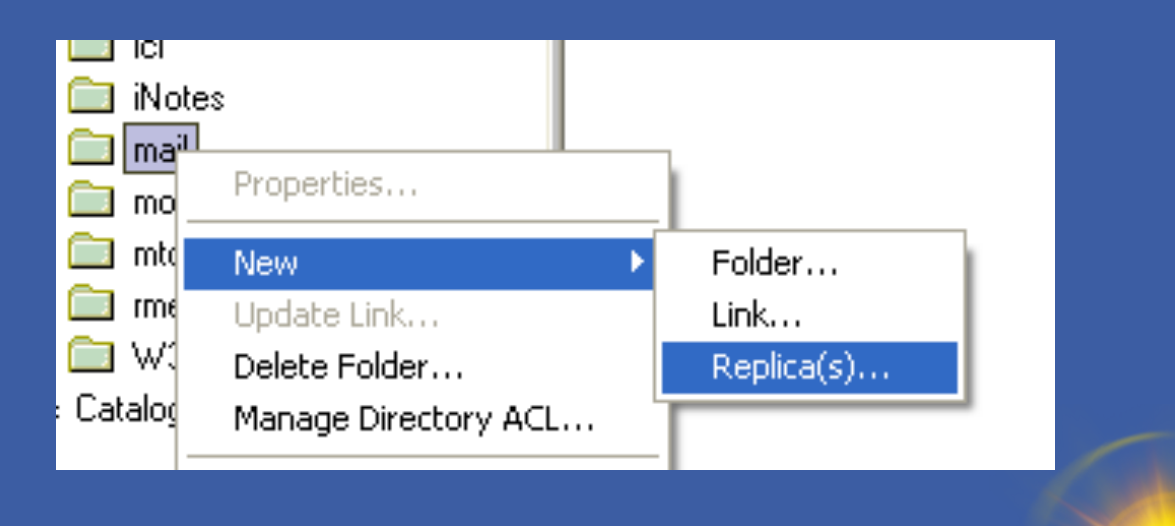

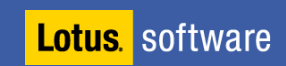

Lotusp

#### Tip #24: Clustering Over Private Ports

- A typical clustering architecture has a private NIC between cluster servers and a "public" NIC for user access over LAN/WAN
- **Force cluster traffic through the private NIC** 
	- **Public switch will not be flooded with traffic from clrepl task**
	- Public NIC accepts user/server traffic not flooded with cluster traffic

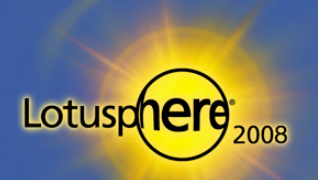

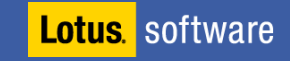

#### Tip #24: Clustering Over Private Ports (cont.)

#### To force the cluster traffic through a private NIC:

- 1. Give each NIC an IP address
- 2. Create two ports in Domino server
	- Admin client/server tab/ports option
- 3. Create two ports in the Server document
	- Ports section/Notes network ports
- 4. Map the ports to the IP address
	- portname\_TCPIPADDRESS=0,192.168.1.1:1352
- 5. Map cluster traffic to the port
	- **SERVER CLUSTER DEFAULT PORT=portname**

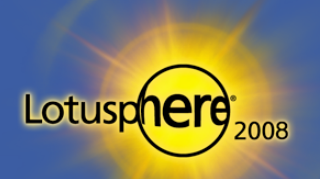

#### Tip #25: Cluster auxiliary port (ND8)

- **What if the private NIC fails?**
- **P** You should have standard replication as a backup to cluster replication anyway
	- ▶ For a few reasons!
- Server Cluster Auxilary Port=\*
	- $\triangleright$  Tells the cluster engine to failover to alternative port if default port is unavailable

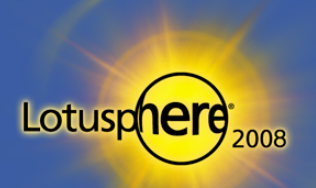

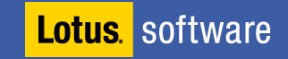

#### Tip #26: Cluster Work Queues

- Cluster performance is dependent on the work queue depth
	- **Type "Sh stat replica" on the console >**
	- **Look for cluster work queue depth statistics**
- **Work queue depth is critical to cluster performance**

# Replica.Cluster.WorkQueueDepth = 0<br>Replica.Cluster.WorkQueueDepth.Avg = 0<br>Replica.Cluster.WorkQueueDepth.Max = 8

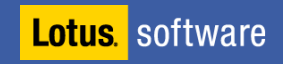

# Tip #27: Customizing Client Failover Errors

• When a server fails with a database open, a user gets this message, known as Error 0807

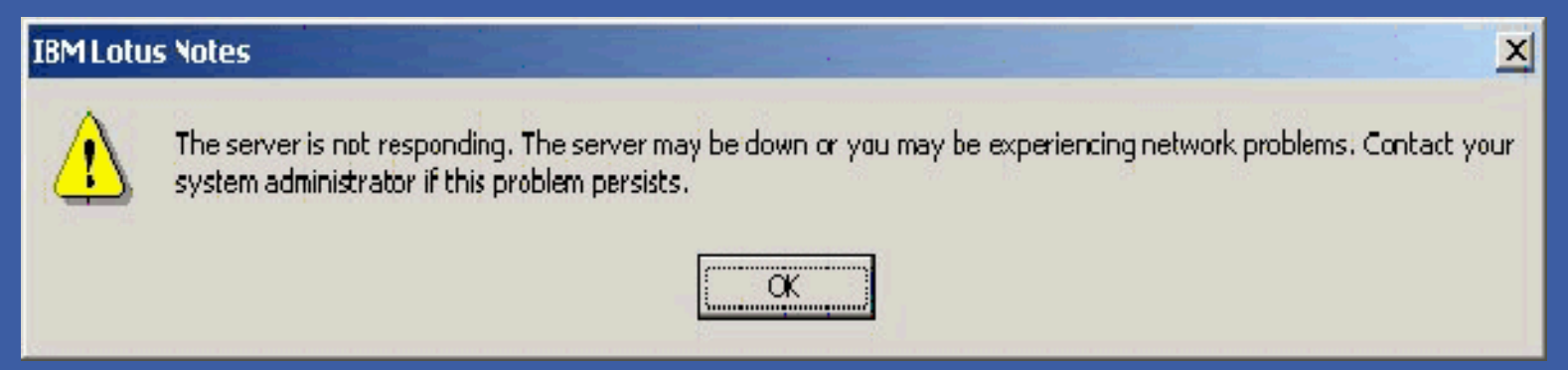

Or, a user might get this message, known as Error 0A02

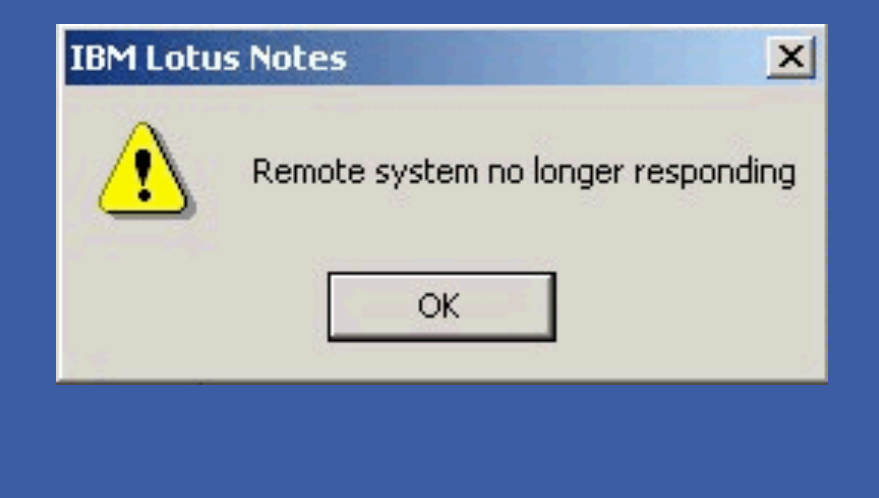

**Lotus** software

Lotusp

# Tip #27: Customizing Client Failover Errors (cont.)

- **You can change the error messages by adding these lines to your** NOTES.INI file
	- ▶ Err\_0807=Your e-mail server is no longer responding. However, you may be able to switch to a backup server and continue working. To do this, you must close your mail file and re-open it.
	- Err\_0A02=Your e-mail server is no longer responding. However, you may be able to switch to a backup server and continue working. To do this, you must close your mail file and re-open it.

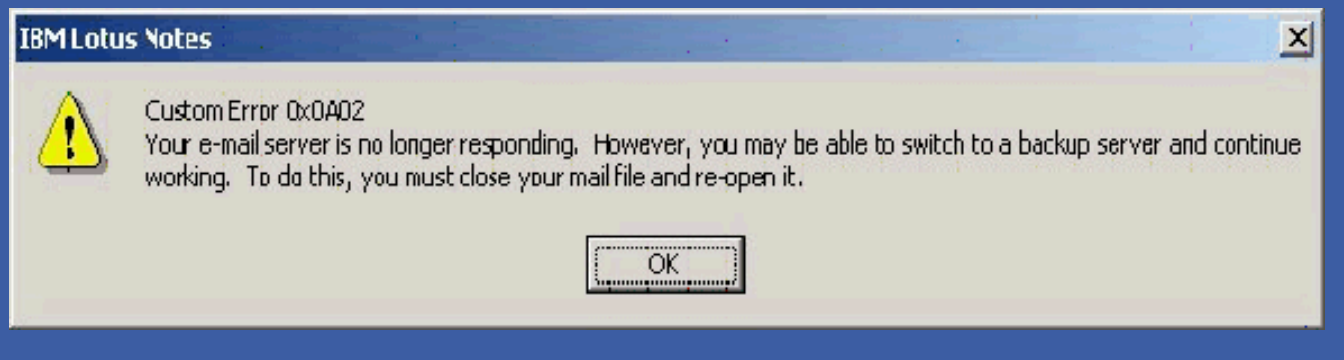

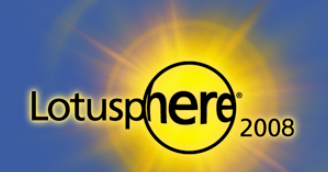
# Tip #28: Clustering and Replication Settings

- **Replication formulas are IGNORED by cluster replication** 
	- All data is transferred regardless of replication formulas
	- Data that "should not" be replicated will be removed by standard replication

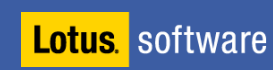

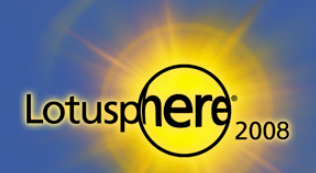

## Tip #29: Enable Cluster Commands (Even Without

- **To use some "documented" features of a cluster task** 
	- Set config CLUSTER\_ADMIN\_ON=1
- A server DOES NOT have to be in a cluster for this to work!

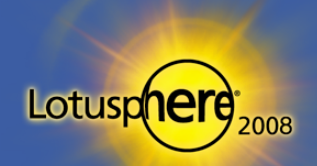

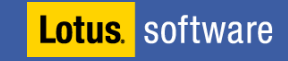

## Tip #30: Cluster Commands: Creating Database

- You can copy a database from one server to another using the server console command
	- ▶ CL copy serverA!!db1.nsf serverB!!db2.nsf
		- Creates a non-replica copy
	- **Using various parameters** 
		- CL copy serverA!!db1.nsf serverB!!db2.nsf REPLICA creates a replica
		- CL copy serverA!!db1.nsf serverB!!db2.nsf TEMPLATE creates a design-only copy
		- CL copy db1.nsf db2.nsf creates a copy on the same server

 Works with or without a cluster defined – but – must have enabled CLUSTER\_ADMIN\_ON

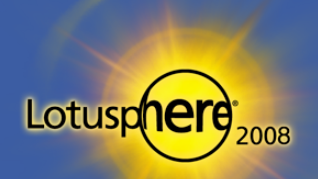

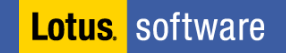

## Tip #31: Policies

- Administrator wants to push down a NOTES.INI setting to all clients
- **Or settings for the current location document** 
	- $\triangleright$  The key here is that it will change the "current location"
- By modifying the desktop settings form, you can add/change any notes.ini or location setting you wish!
	- **Caution: Requires a developer!**
- **Full instructions can be found in the Admin help database**

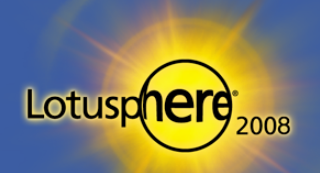

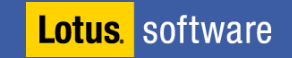

## Tip #32: Checking Policies on Clients

- **Want to check what policies have been applied to the client locally?** 
	- $\triangleright$  Open the users' local address book
	- Hold CTRL + SHIFT and choose View  $\rightarrow$  Goto from the menu
	- Open the \$Policies view
- For more information on policies and troubleshooting, go here:
	- www.pmooney.net/blogsphe.nsf/d6plinks/PMOY-6M326J#comments

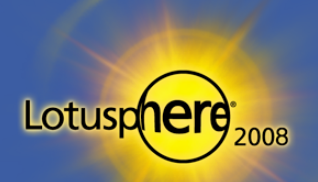

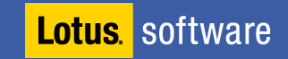

## Tip #33: Mail Settings with Policies

- **Configure and use Mail policies wisely!**
- **Don't restrict all features to be changed by users** 
	- Users don't appreciate mail preferences being forced on them!
		- **Example: Letterhead**
- **Enable the Mail disclaimer feature** 
	- Separate mail disclaimers per policy!
		- Different departments could require different disclaimers

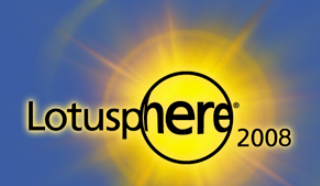

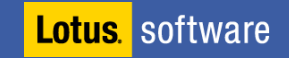

## Tip #34: View Indexes and Performance

- **View index rebuild directory** 
	- Directory used by update/updall tasks for rebuilding indexes
	- **Usually the windows TEMP directory**
- Set path  $-$  separate array/disk if you can
	- ▶ View\_ReBuild\_Dir=f:\views
	- Huge performance boost

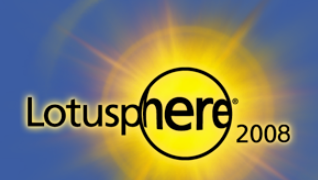

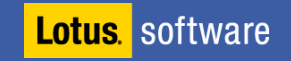

## Tip #35: Port Compression

- **Enable network port compression!**
- **This is especially good for server-to-server communication** 
	- Must be enabled on both sides
- Up to 60% compression of data

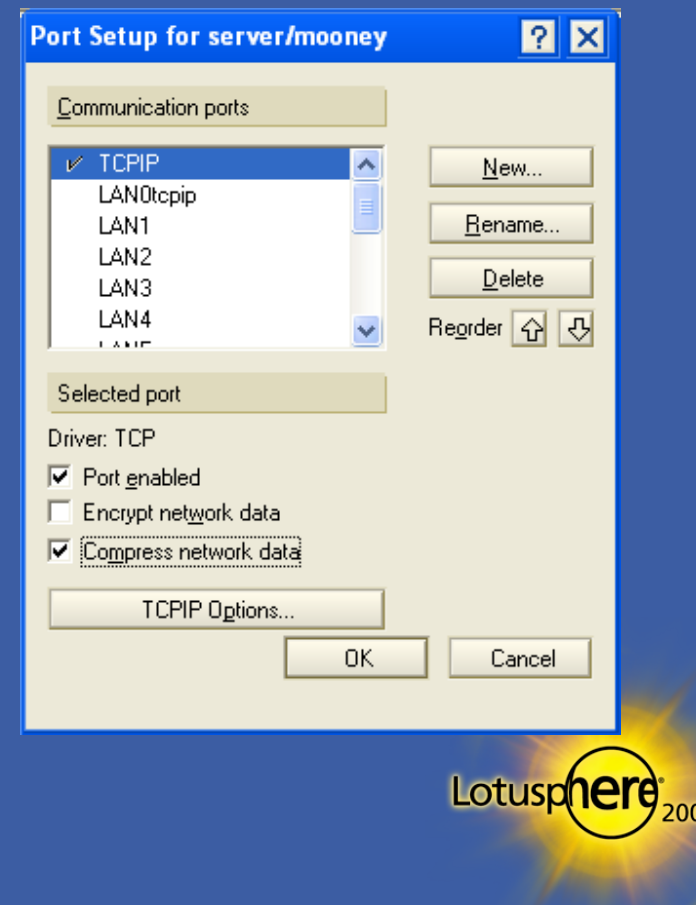

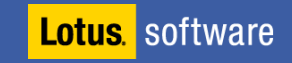

80

# Tip #36: Server Performance and Security Settings

 $\blacksquare$  To aid performance, avoid using wildcards  $(*)$  in the Server security settings (Server document)

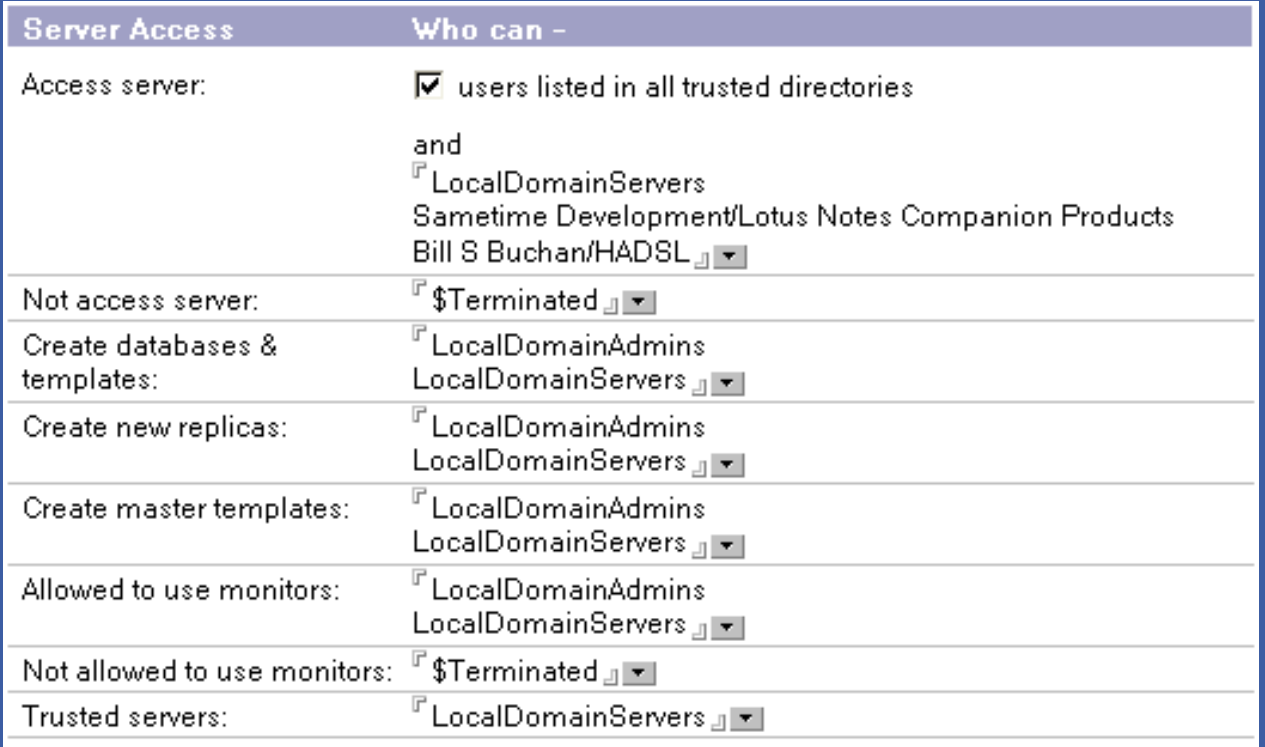

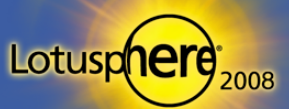

**Lotus**. software

## Tip #37: Checking Server Connectivity Tool

#### **D** JPING

- $\triangleright$  Trace testing for Domino servers
- www-10.lotus.com/ldd/sandbox.nsf/ecc552f1ab6e46e4852568a90055c4cd/ 222294a30361b72888256aa20083873e?OpenDocument&Highlight=0,connect
- **Always very useful to test ports and DNS** 
	- Similar to traceroute and ping for Domino!

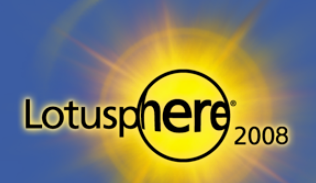

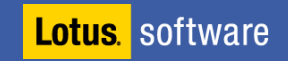

## Tip #38: Anti-Virus Software on Domino Servers

#### **- OS platform AV software**

- Exclude your TMP directory
- Exclude your data directory
- Exclude your Txn directory
- Exclude your view rebuild directory
- These folders constantly change
- **Performance of your server can be hampered by the OS AV software**
- **Use Domino AV software for the Domino engine** 
	- Alternate your AV products between the platform and Domino engine!

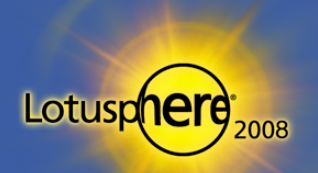

**Lotus** software

# Tip #39: Performance and Transactional Logging

- **Transactional Log files should NOT run on the same RAID array as** the data drive
- **Separate disks** 
	- **Local if possible (Raid 1)**
	- **If on a Storage Area Network (SAN), use local drives for the Txn logs/view** rebuild directory

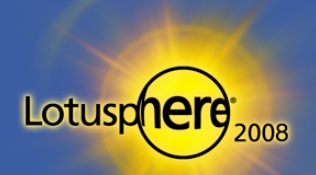

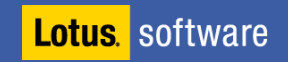

## Tip #40: Performance Enhancement

#### ND\_Go\_Faster=1

- ▶ Myth ...
- Does not do anything
	- But sometimes it makes administrators feel better ...

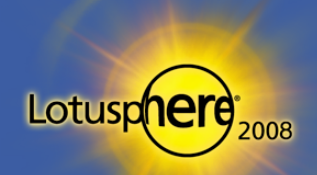

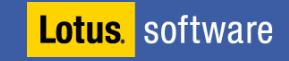

## Tip #41: Quick Access to Server Console

#### **The issues:**

- **Need quick console access?**
- Want console access to the server from the Notes client?
- $\triangleright$  Don't want to/can't load the Admin client?
- **The simple fix: Add a button to your toolbar!**

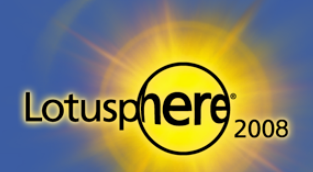

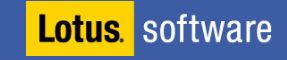

# Tip #41: Quick Access to Server Console (cont.)

- To add a button to your toolbar:
	- $\triangleright$  Select File  $\rightarrow$  Preferences  $\rightarrow$  Toolbar Preferences
	- ▶ Click Customize
	- $\triangleright$  Click New  $\rightarrow$  Button
	- **Click Commands & Functions**
	- Select Commands
	- **Select AdminRemoteConsole**
	- $\triangleright$  Give the button a name
	- ▶ Choose an icon
	- $\triangleright$  Save the button to your toolbar

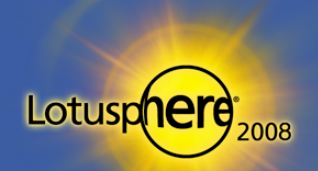

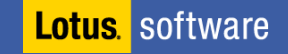

## Tip #42: Diagnostic Collection

- P You can configure the diagnostic collection feature on servers
	- **Crash information is sent to a mail-in database!**
- **Build the fault reports database** 
	- $\triangleright$  Set as mail-in database
- All .nsd and console.log information will be mailed to the database
	- ▶ Fault Analyzer in ND7
	- Collates and displays information relevant to the crash(es)

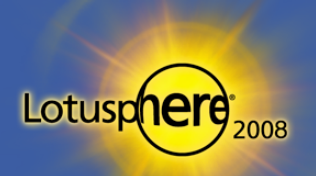

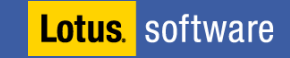

## Tip #43: Troubleshooting

- You can also configure the diagnostic collection feature on clients!
	- $\triangleright$  Set in the Location document on the client
	- $\triangleright$  Can be forced via policy
- Client crash information mailed to you!
	- No need to ask the dreaded end user!

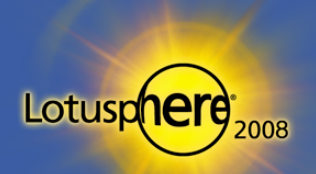

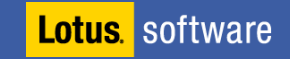

#### Tip #44: Collecting All Database Information from the Catalog

**CATALOG.NSF database records all** database information that has the following fields checked in database properties

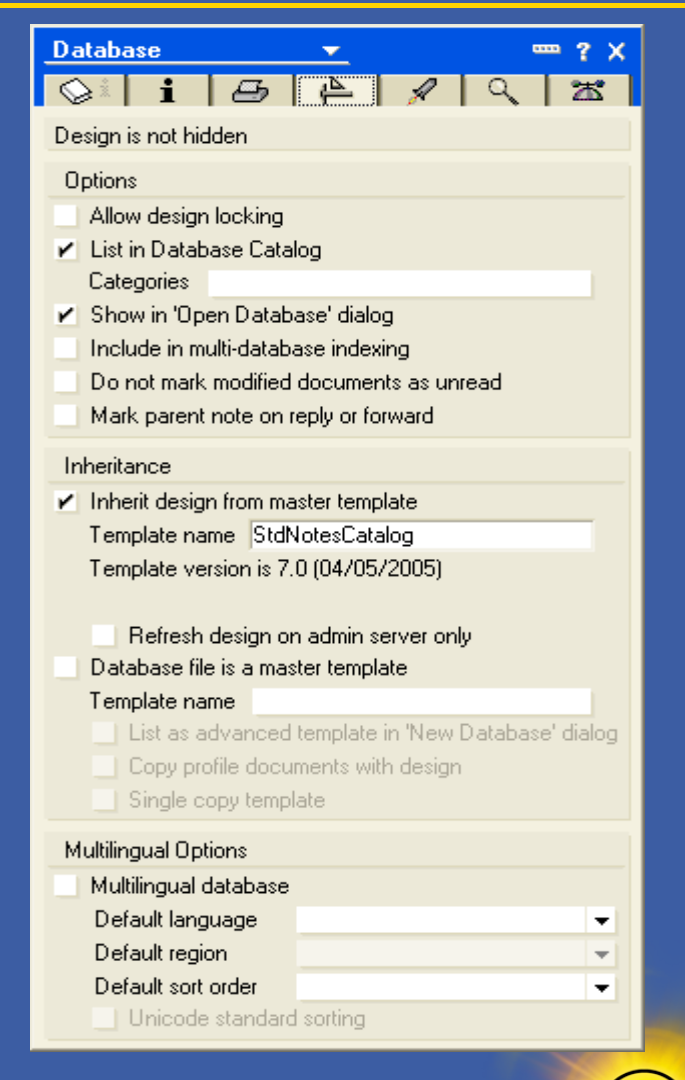

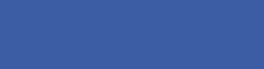

**Lotus** software

Lotusd

### Tip #44: Collecting All Database Information from the Catalog (cont.)

- In fact … the catalog.nsf holds ALL database and template information!
- $\blacksquare$  Hold down CTRL + SHIFT when opening a database
- **Select \$ReplicaID view**
- **All databases/templates listed** 
	- Regardless of the db property checked
	- **Very, very useful for audits**

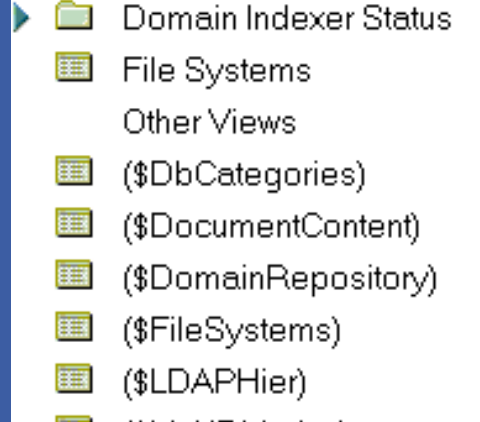

- (\$MultiDbIndex)
- (\$ReplicalD) 僵

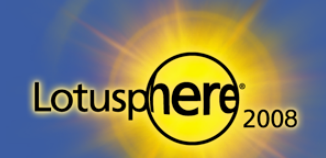

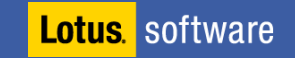

## Tip #45: Fixing Bookmark.nsf Corruption

- In the case of local design element corruption, you don't always have to delete bookmark.nsf!
	- $\triangleright$  For example, users get errors when opening databases from the server
	- Removing the cache and bookmarks resolves it
	- **It really annoys users!**
- Open the bookmark.nsf database
- **Hold CTRL + SHIFT and click View Go To** 
	- Select (ByURL) view
	- $\triangleright$  Select all the documents
	- Delete them

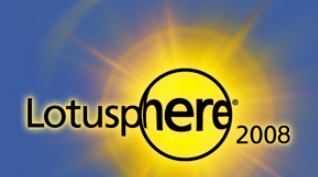

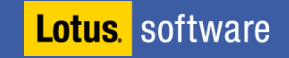

### Tip #46: Fixing Replication Issues

- **Inconsistent document counts in replicas is an issue!** 
	- ACL seems perfect and readers' fields are not a problem
- **Sure-fire fix** 
	- Clear replication history to force replication check at a document level
	- $\triangleright$  Clear the replication cutoff date as well

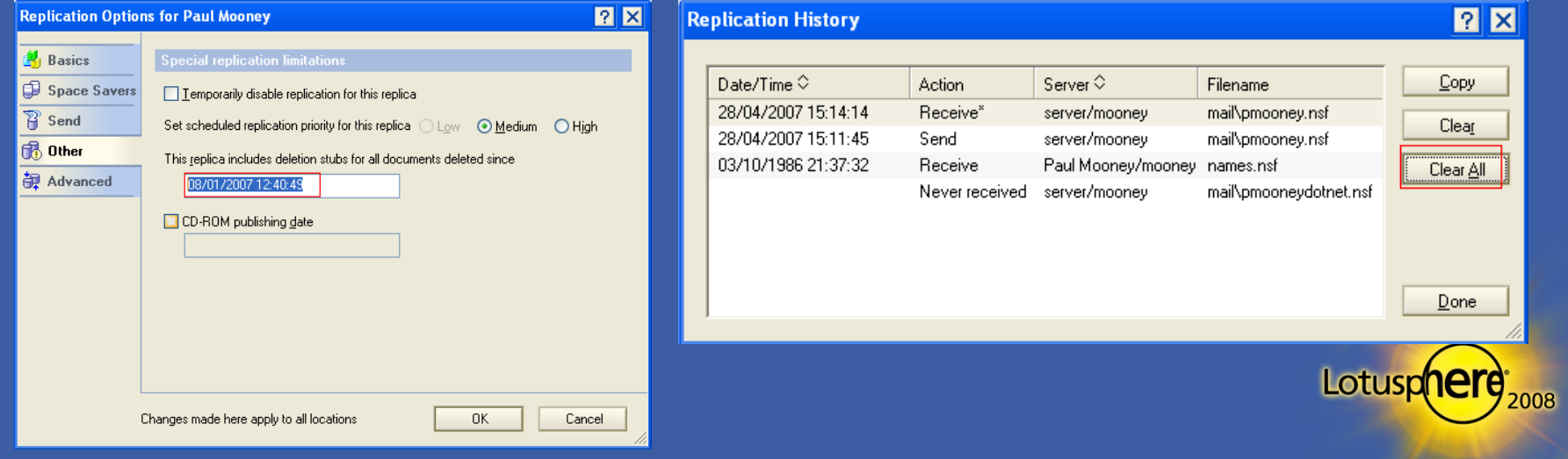

# Tip #47: Pre-Populating Default ACL Entries in

#### **Set default ACLs for all databases based on templates**

- $\triangleright$  Add the entries into the template contained in [ ]
- All entries contained will be populated to databases built from the templates

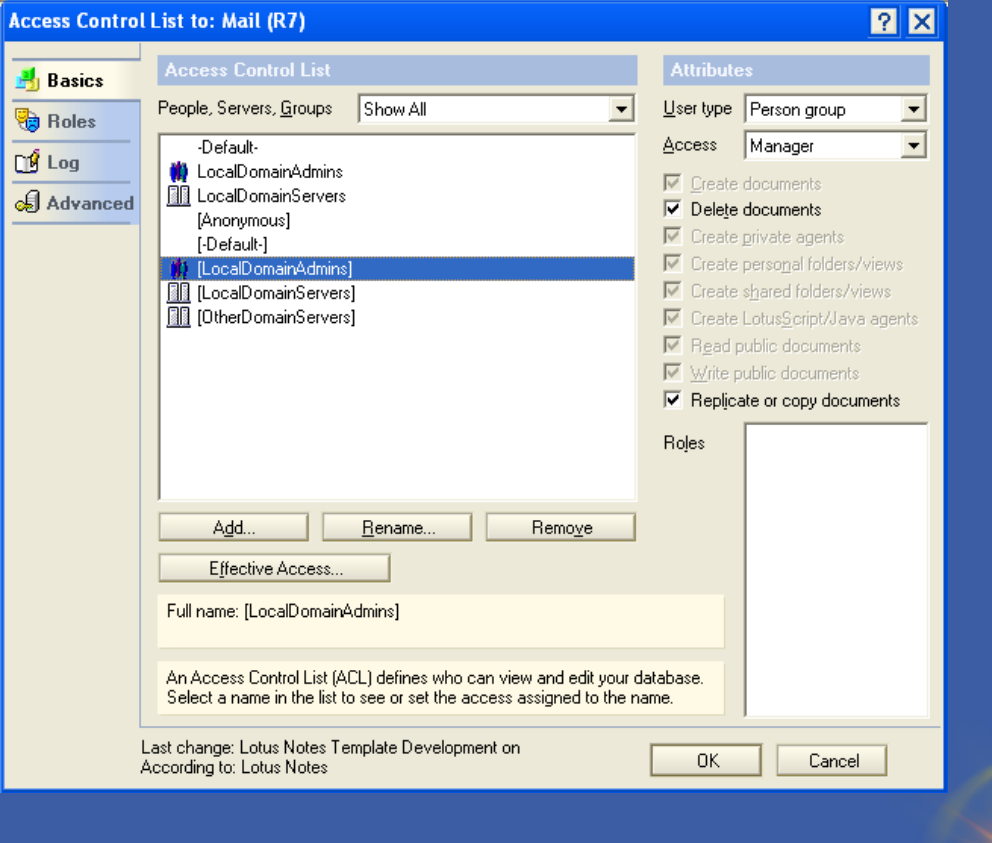

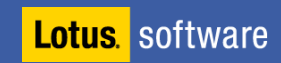

Lotusp

## Tip #48: Cross-Certification

- Cross-certification is most often done incorrectly
	- Cross certification is used to make two separate organizations (NOT domains) communicate by exchanging certificate information
- **Be careful what you accept** 
	- **Typically, you only need to accept the server certificate for communication**
	- Accepting the certifier certificate allows everyone in the external organization to authenticate

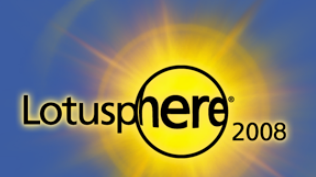

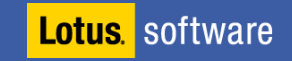

## Tip #48: Cross-Certification (cont.)

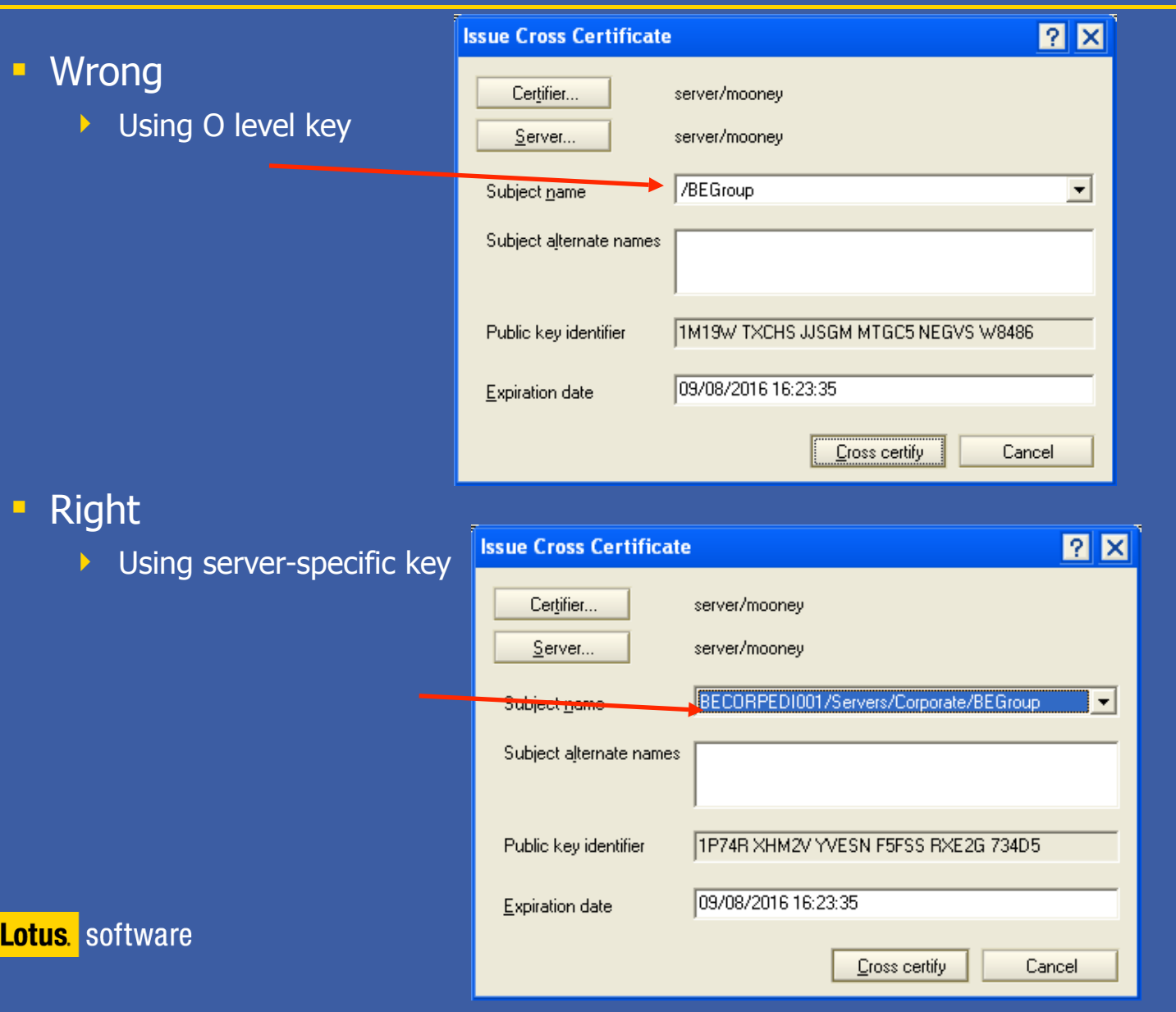

2008

Lotuspher

#### Tip #49: Secure Ports

- By default, all ports for tasks in Domino are enabled
	- **LDAP, POP3, IMAP, HTTP, etc.**
- By loading the task that supports one of these ports, the port is instantly active
	- $\triangleright$  Could happen by accident
- **-** Disable the ports in the Server documents for tasks you do not use

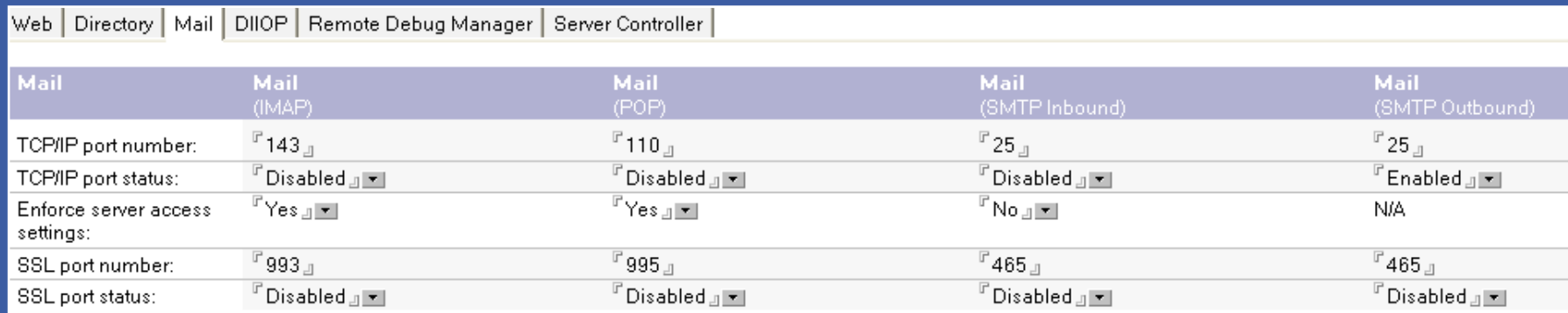

NOTE: This server uses Internet Site documents to configure SSL settings and Authentication options for each protocol.

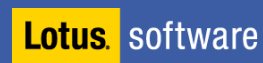

Lotusp

#### Tip #50: Update Server Access

- Changes made to server access fields in server documents are not applied without a server restart  $-$  but can you force it?
	- L UPDALL NAMES -R -T (\$ServerAccess)
- Adding a user to a group for database access can take up to five minutes to take effect
	- Reset according to your requirements manually with  $\ldots$ 
		- **sh NLcache reset**
	- $\triangleright$  Or, change the refresh time using the ini setting ...
		- **Nlcache\_update\_suppress\_time=6000**
		- Where time is the number of nanoseconds, e.g.,  $6000 = 60$  seconds

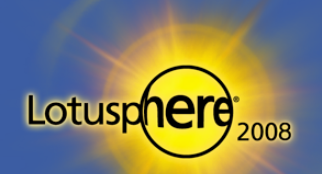

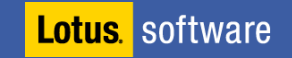

## Tip #50: Update Server Access (cont.)

- Note that the Notes client caches the access level and doesn't let go until the client establishes a new session
	- $\triangleright$  Have the client issue an F5 command to lock the user ID
		- **When user enters his/her password, he/she will have established a new** session

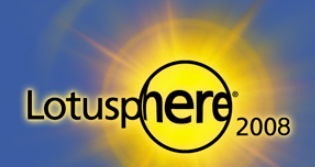

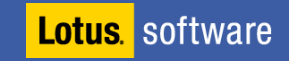

## Tip #51: Restricting Port Access

- **If is possible to restrict user access to Domino servers over specific** ports
	- Create a group in the Domino directory
	- Place the ini variable Allow Access TCPIP="groupname" in the server's notes.ini
- **Excellent for controlling access to servers** 
	- Example: Configure an extra port for the server
		- Allow administrators to have access to that port
		- **P** You can STOP PORT PUBLICPORT and still give administrators access

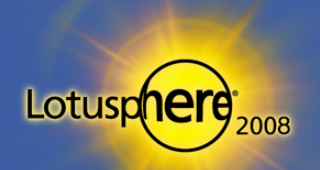

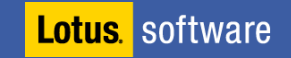

### Tip #52: Restricting Server Access

- Prevent users from accessing server until reboot
	- Server Restricted=1
	- **No new user sessions permitted**
	- $\triangleright$  Restart of server returns value to 0
- **Prevent users from accessing server** 
	- Server Restricted=2
- Useful when trying to get users off the server!
	- E.g., scheduled downtime for upgrade

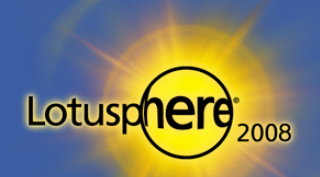

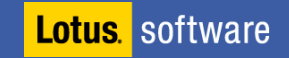

## Tip #53: Remove .mdm Files

- Old modem (.mdm) files still exist on servers in the MDM directory
- **Remove the files unless you need them**
- **Possible security risk** 
	- Cell phone connected to port at back of server
	- Simple .mdm file used to accept connections
	- Port-enabled admin guy unaware ...

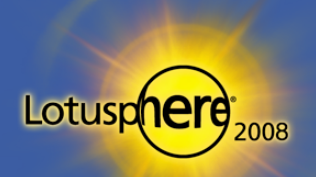

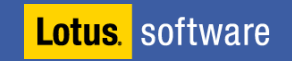

## Tip #54: Secure the ID Files of Your Servers

- **The ID files for servers are usually created without a password** 
	- If captured, this can compromise security
- Place a password on the server.id file
	- Restart server command does not require password to be entered the password is cached
	- Automatic fault recovery does not require password

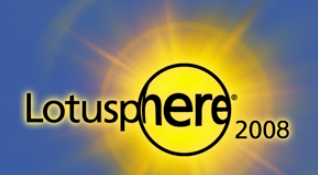

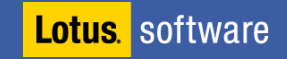

## Tip #55: Protecting Certifier IDs

- Single password on a certifier is not enough
- **Place multiple passwords on the ID file** 
	- Too many times I have seen the password set to "lotusnotes"
- **Alternatively implement and use the CA process**

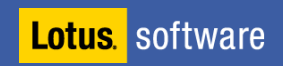

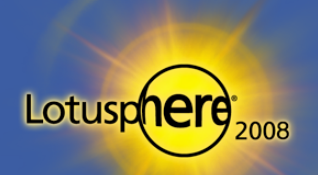

# Tip #56: ECLs

- **Set up and use Execution Control Lists (ECL)** 
	- This manages the execution of "untrusted" code on the clients
- **Tie this in with a default signer ID file** 
	- Administrators deploy applications and updates not developers!
- Use Security settings policies to push ECLs out to clients

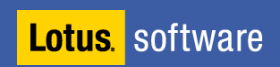

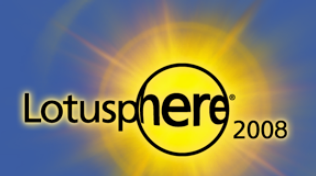

## Tip #57: Backups

- **It's not enough to perform backups** 
	- $\triangleright$  Test them for recovery
- When data has been lost, most people hope to rely on backups to restore the data
	- $\triangleright$  But countless times, the backups contain fresh air!

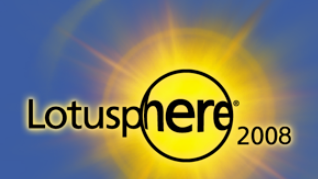

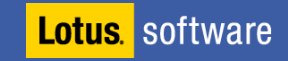

## Tip #58: Build Control

- **Be sure you know the exact builds of your servers and clients**
- **-** Do not push new builds of a server into your domain without adequate testing
	- ▶ Not even a point release!
- **Ensure system templates are tested fully** 
	- **Check your customized templates!**

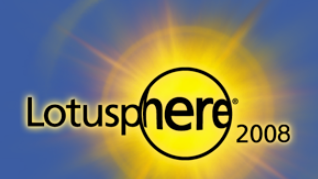

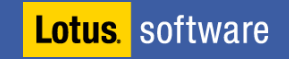

#### Tip #59: Release Notes

- **The release notes are one of the best sources of information for** administrators
	- They help keep you up to date with the latest updates to the client/server builds
- Try to spend time reading the release notes on each iteration of the product set
	- It does not take too long  $-$  so, do try!

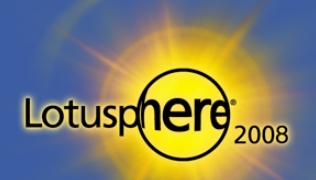

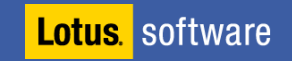
#### Tip #60: Unread Marks in Replica Databases

- Sometimes … just sometimes … go out of sync …
	- If you need to sync the unread marks
	- Hidden tool
- **Unstack the replicas on the workspace**
- **Hold CTRL and select the two databases**
- $\blacksquare$  Hold CTRL + SHIFT and select Edit  $\rightarrow$  Unread Marks  $\rightarrow$  Exchange Unread **Marks**

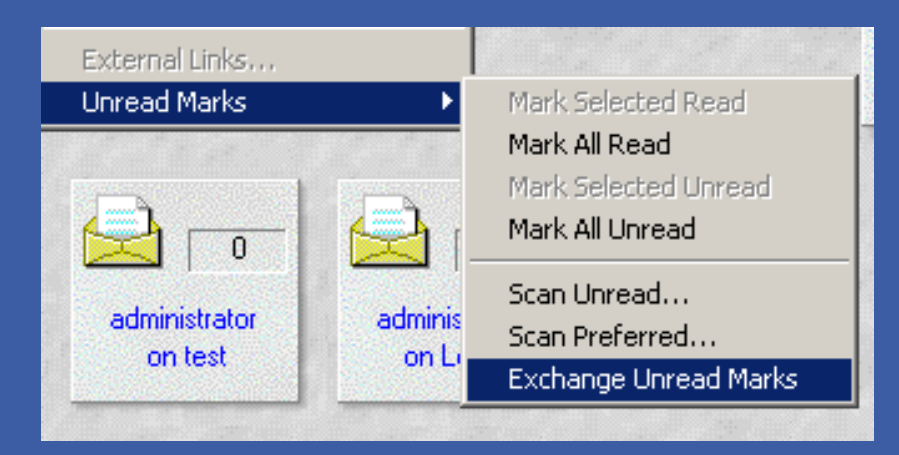

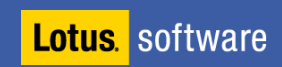

Lotusp

## Tip #61: Use the Tools Available All the Time

- **Log analysis**
- **Decommission server analysis**
- **Cluster analysis**
- **Agent log databases**
- **All these tools exist in the Admin client** 
	- **D** Often forgotten or ignored

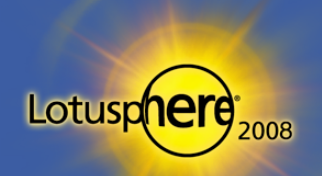

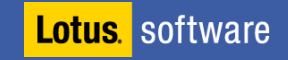

# Tip #62: ND8 Out of office

- **Server requires to be running Domino 8 or higher**
- **Configuration document** 
	- ▶ Router SMTP tab
	- Advanced
	- ▶ Controls
- **Set Out of office type to Service**
- Now controlled by the router

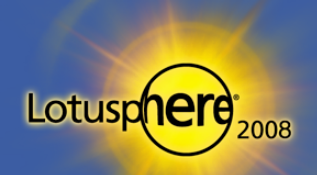

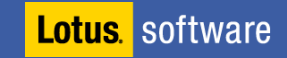

# Tip #63: ND8 Out of office list

- **Easy way to see which users are running the OOO Service** 
	- $\triangleright$  There is a column in the admin client!

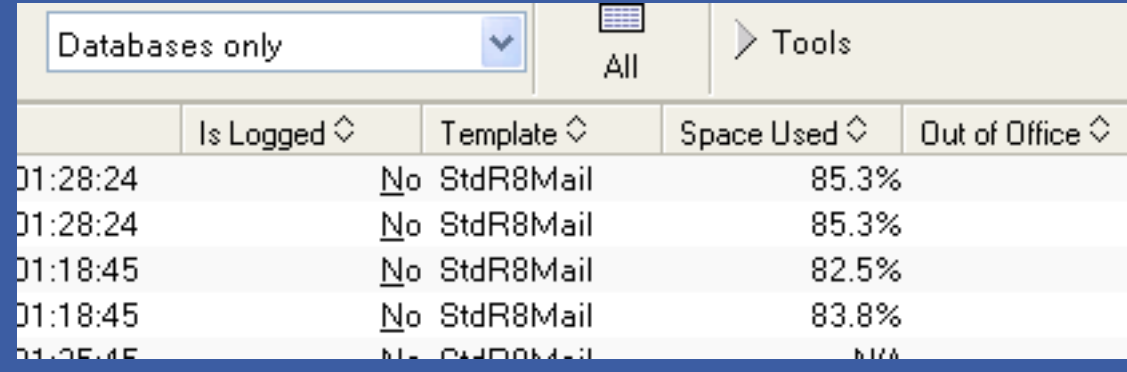

• Or type in "Tell Router o" on the console

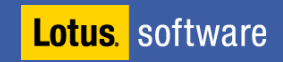

## Tip #64: Inbox maintenance feature

- **Excellent improvement on mail server performance** 
	- **Especially large mail farms**
- **Administration process controls the task** 
	- **Defaults to Saturday at 1am**
- **Configured in the server document** 
	- **Administration Process section**
- Choosing users
	- $\triangleright$  From the server document
	- OR from a mail policy setting

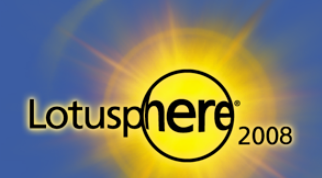

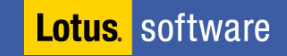

### Tip #65: Database Icon management

- **Get familiar with database redirects!** 
	- $\triangleright$  Moving a database
	- Deleting a database
	- ▶ Just create Redirect tool
- **Very simple to use from the admin client**
- You can point different people to different servers!
- **These WILL become a part of your** everyday admin life

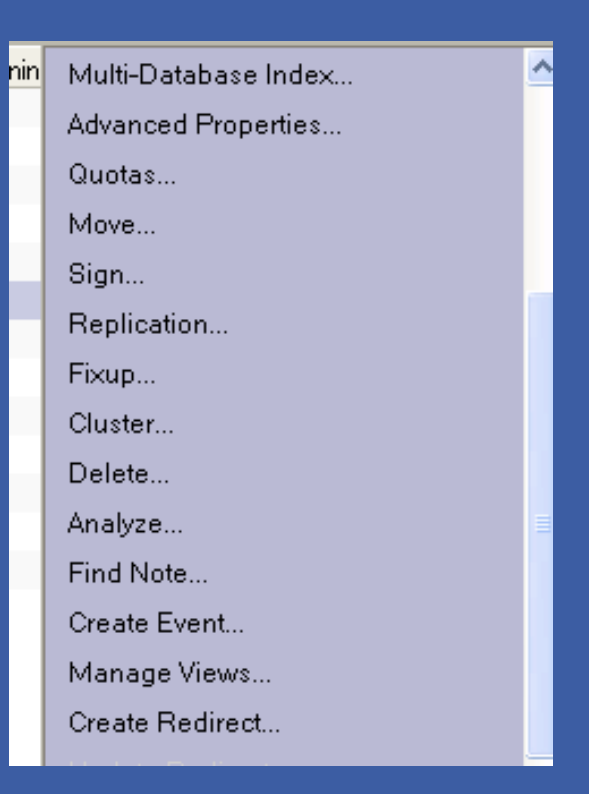

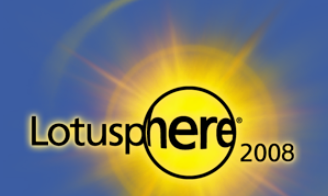

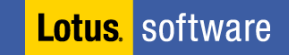

# Tip #66: Prevent simple searching

- Simple searching hurts a domino server
	- $\triangleright$  Searches a database that does not have an FTI
	- ▶ CPU intensive
- You can prevent simple searching now
- **Database properties**

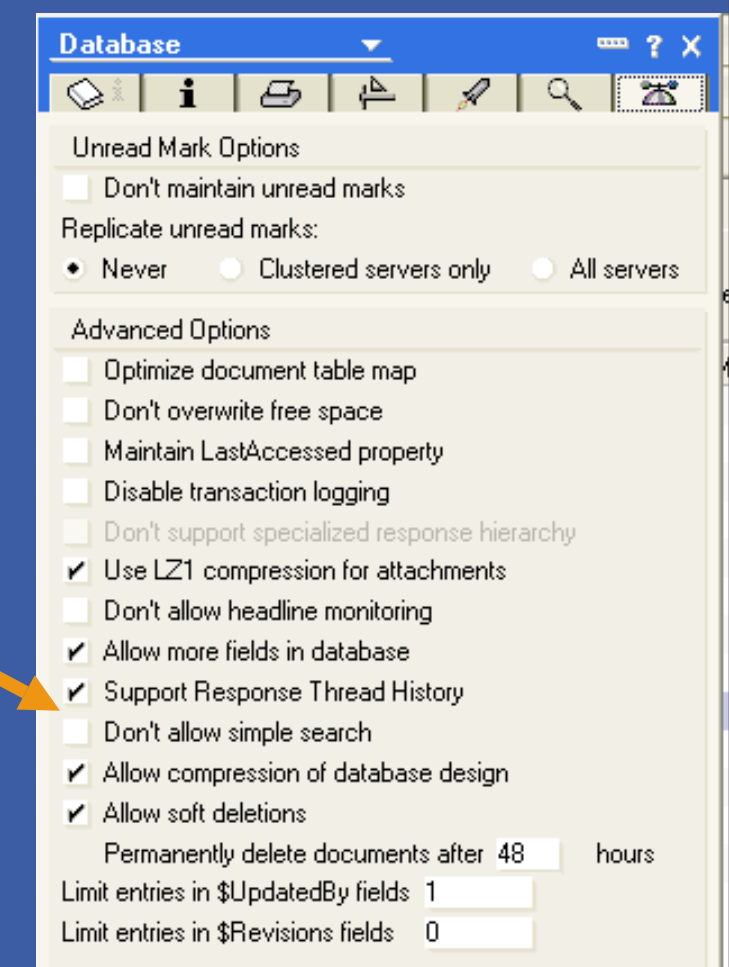

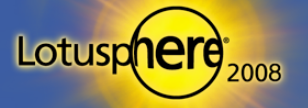

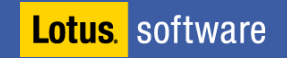

#### Thank you!

Paul Mooney / Blue Wave Technology

[pmooney@pmooney.net](mailto:mooney@pmooney.net)

pmooney.net

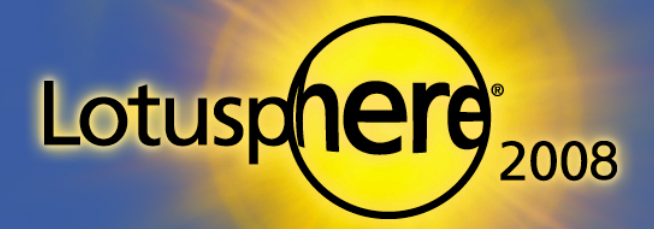

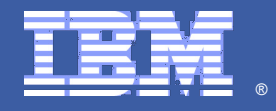